## **Commercial Platforms: AbilityOne Implementation**

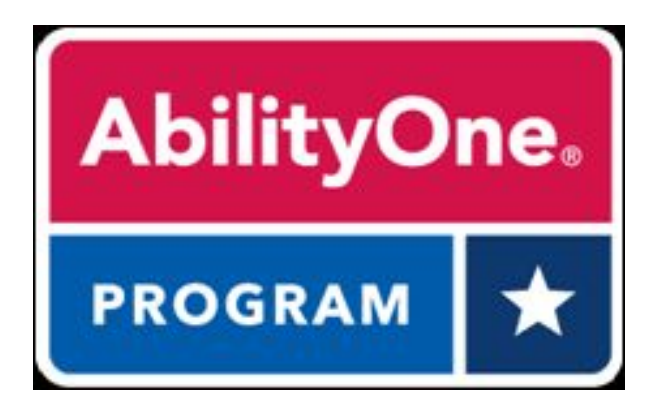

A cardholder is required to purchase products from the AbilityOne Procurement List and not the commercially available alternatives. (Ref FAR Subpart 8.7)

To help facilitate those purchases, **GSA has asked that the awarded platforms offer AbilityOne products** in such a way that they are **readily available and easily identifiable** to the purchaser using existing features such as storefronts, prioritized search results, and item labelling.

1

### **Features and Capabilities**

- Expanded product offerings with from authorized AbilityOne distributors
- AbilityOne products marked as preferred
- "AbilityOne" filters to quickly narrow-down results to mandatory products
- Products highlighted / labelled with the AbilityOne logo
- Ability for buyers to easily locate AbilityOne items through storefronts and company lists
- Varied capabilities related to marketing / blocking of commercial alternatives

For questions on AbilityOne features and capabilities, email the **GSA Commercial Platforms** team at **[section846@gsa.gov](mailto:section846@gsa.gov).**

# **Summary of AbilityOne Features and Capabilities**

## amazon business

Identify AbilityOne items **through a dedicated "Storefront"** as well as within prioritized search results labeled as **"Preferred by your Organization**", both of which include easily identifiable AbilityOne logos.

All participating agencies have access to the AbilityOne "Storefront" and also have AbilityOne items loaded as Preferred.

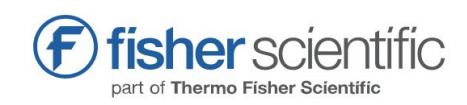

Identify products through an **AbilityOne filter,** when doing product searches. The **AbilityOne logo is included on applicable products**, which can be accessed through 'company lists' under 'shopping tools.'

Fisher Scientific scrubs the platform to remove 'Essentially the Same' products that have a known part number.

O overstock. | government

Identify products **through a dedicated AbilityOne "quick link" on the homepage, as well as filter** when doing products searches. The AbilityOne logo is included on applicable products for easy identification when shopping.

Overstock Government scrubs the platform to remove 'Essentially the Same' products that have a known part number.

**that have a known part is www.fishersci.com www.overstockgovernment.com www.amazonbusiness.com** 

*Note: The features and capabilities outlined on the following pages pertain to those agencies and users participating and purchasing within the Commercial Platforms program.* 

### FEATURE HIGHLIGHT

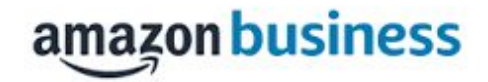

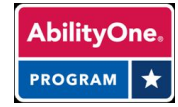

## **Easily find mandatory items in the AbilityOne storefront**

**Amazon Business** presents AbilityOne items via a dedicated "Storefront" as well as "preferred" at the top of the search results.

*NOTE: AbilityOne items are marked as preferred on the Amazon Business platform for agencies participating in the Commercial Platforms program.*

**Steps to identify AbilityOne products:**

#### *\*Visit the AbilityOne Storefront (top of page) OR*

- 1. **Search:** Type the name of the item or the category of the item and press Enter.
- 2. **Review** the search results that are automatically sorted by preferred status (e.g. AbilityOne)

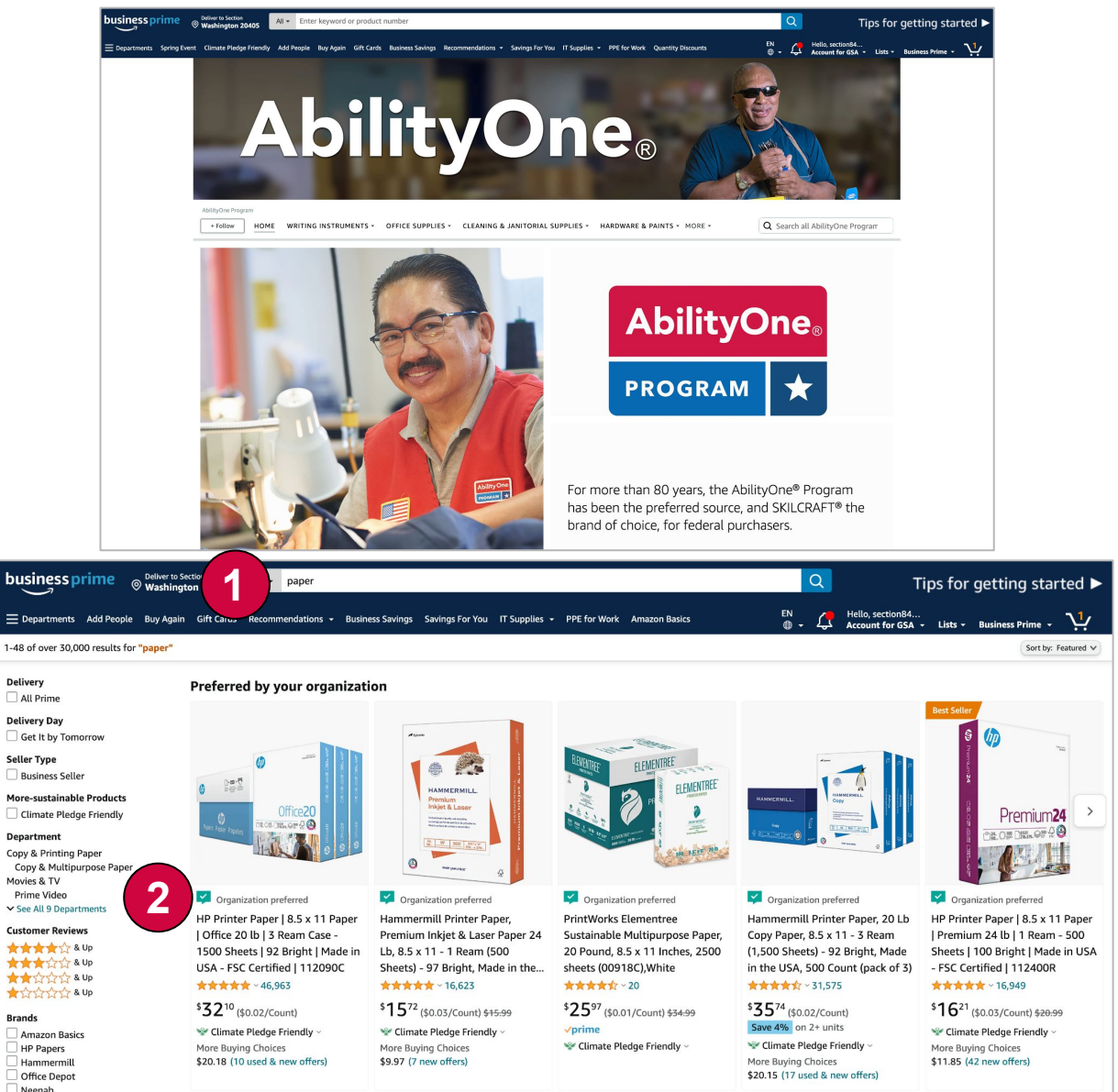

### FEATURE HIGHLIGHT

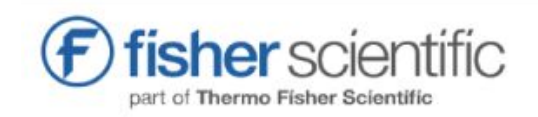

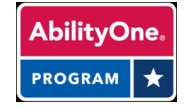

## **Easily find AbilityOne items using search filters**

**Fisher Scientific** provides search filters to limit the search results to only view AbilityOne products.

*Steps to find AbilityOne products:*

- 1. **Search:** Type the name of the item or the category of the item and press Enter.
- 2. **Select:** AbilityOne within Preferred Product filter

*Alternatively, type "AbilityOne" or "Skilcraft" to get all AbilityOne products.* 

In search, only AbilityOne items will display. *Note the AbilityOne Logo in the details of the item description.*

Fisher Scientific aims to scrub the platform of known 'Essentially the Same' AbilityOne products.

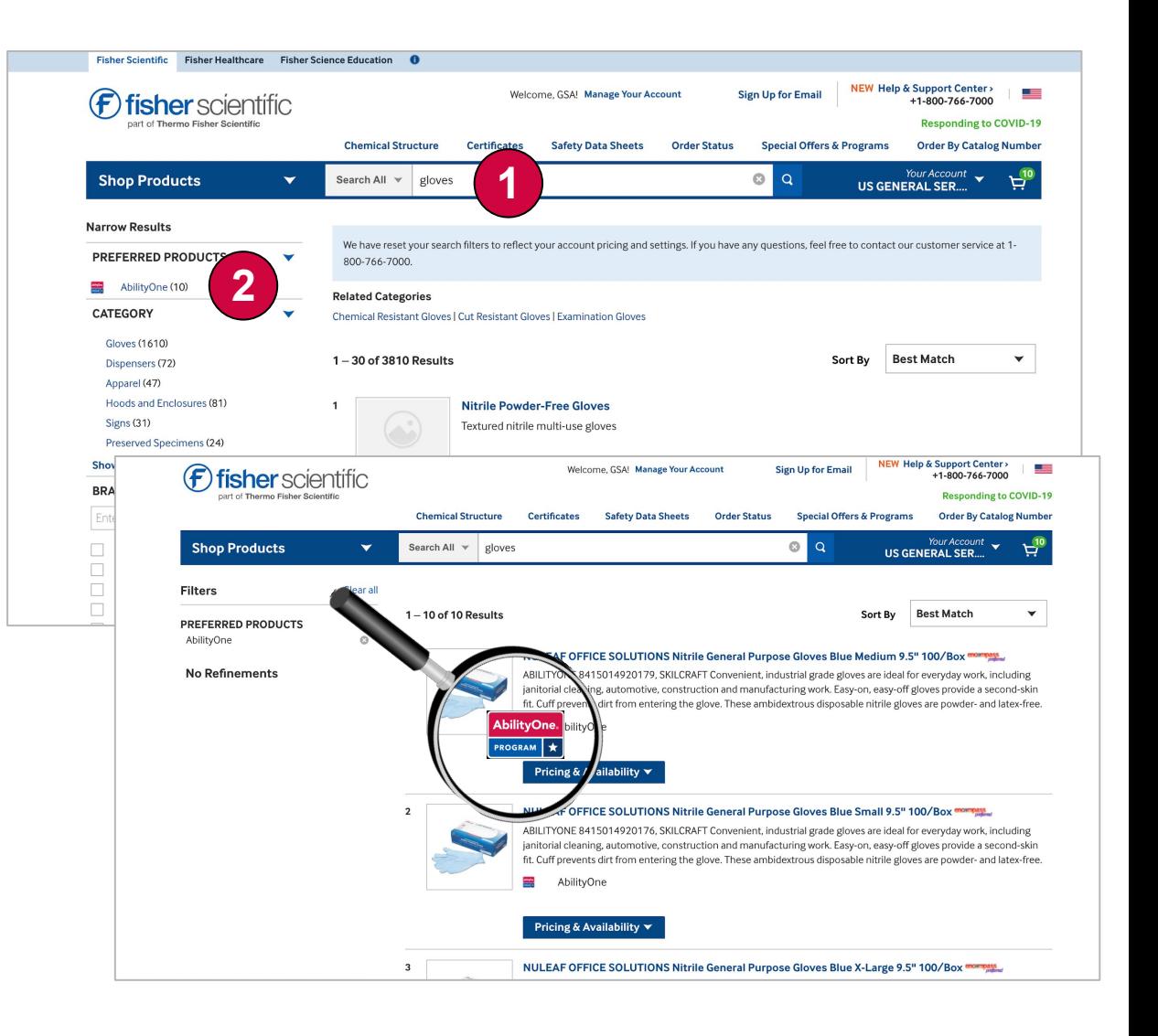

## FEATURE HIGHLIGHT

O overstock. | government

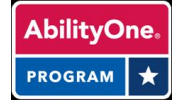

**Easily find AbilityOne items using the quick link and search filters**

**Overstock Gov** provides a dedicated AbilityOne quick link from the homepage, as well as search filters to limit the search results to only AbilityOne items.

*Steps to find AbilityOne products:*

#### **\*Visit the AbilityOne tab (bottom of the page) OR**

- 1. **Search:** Type the name of the item or the category of the item and press Enter.
- 2. **Select:** AbilityOne within Vendor Credentials filter

*Alternatively, type "AbilityOne" or "Skilcraft" to return all AbilityOne products.* 

In search, only AbilityOne items will display. *Note the AbilityOne logo below each item listing.* 

*NOTE: Overstock Gov aims to scrub the platform of known 'Essentially the Same' AbilityOne products*.

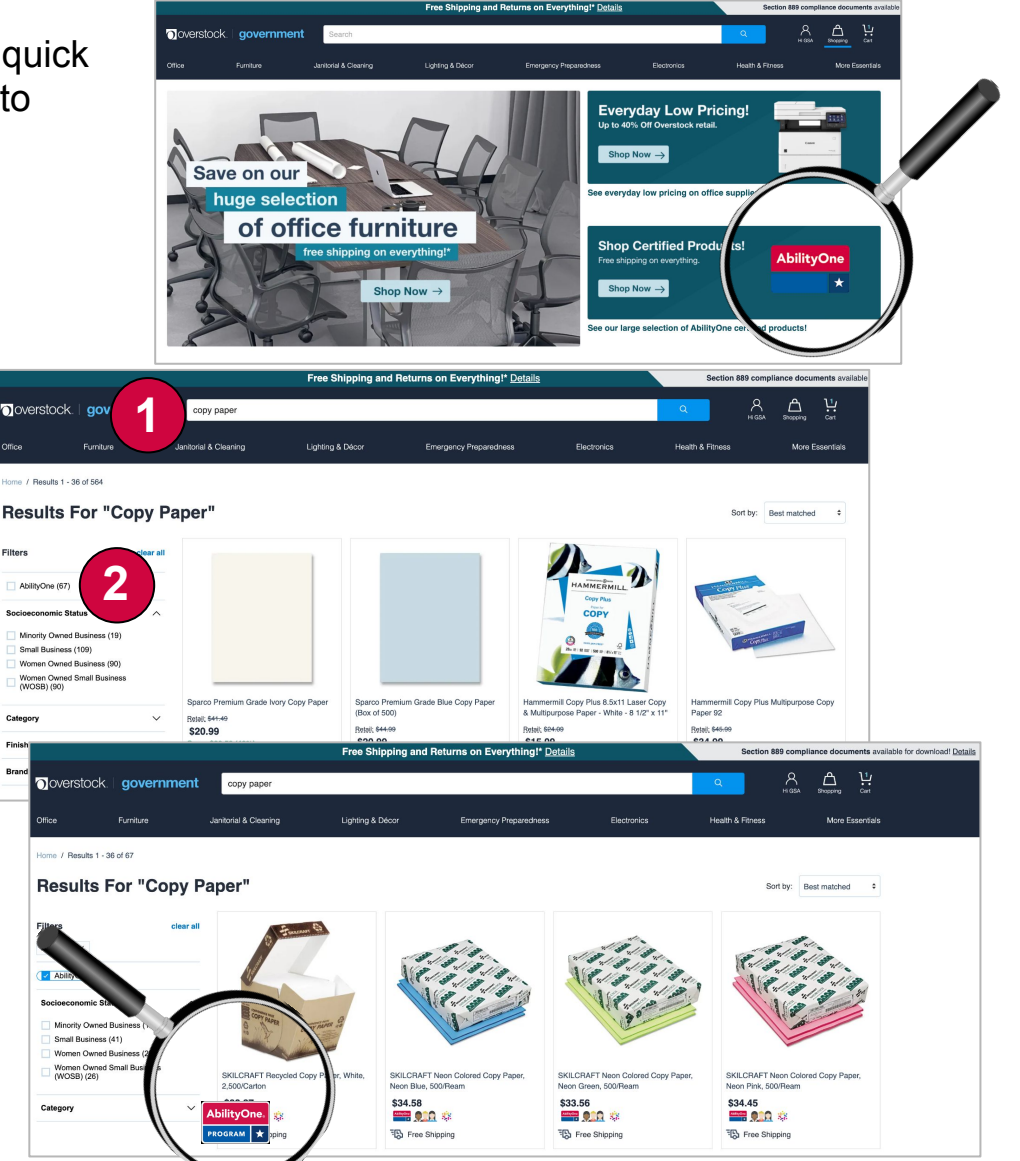